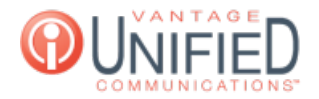

# How Do I Set Holidays in the Web Portal?

**■ 23 m** Thu, Jan 28, 2021 [Schedules](https://help.maxcore.io/category-10.html)

## **Ouestion**

How Do I Set Holidays in the Web Portal?

### Answer

Setting a holiday to enabled allows your service to work as if it were after hours. There is a list of holidays entered in the system already that are updated each year to enable or disable. If you need a custom one, it can be added as well.

#### Enable a Standard Holiday

On the left taskbar, click on **Groups** Select the group you'll be setting a holiday for Now on the **Group Details** page, navigate to the **Holidays** tab Under **Standard Holidays**, check the radio box to the left of the holiday to enable this service

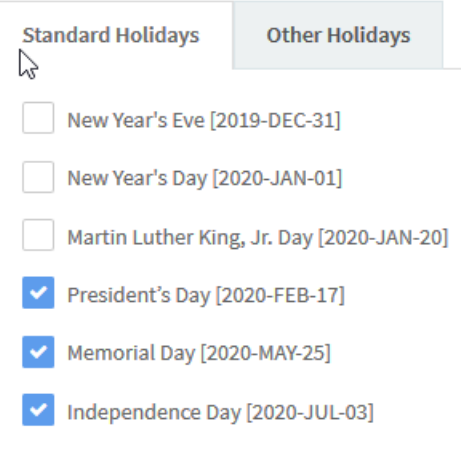

### Enable Other Holidays

On the left taskbar, click on **Groups** Select the group you'll be setting a holiday for Now on the **Group Details** page, navigate to the **Holidays** tab Click the **Other Holidays** tab Once the tab is selected, press the button to add a new holiday

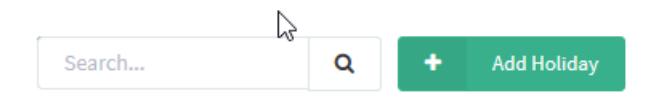

The **Create New Holiday** page will open. Update the following information, and press Create to create the needed holiday: **Label** - Can be the name of the holiday or reason for closure **Start Day** - The numerical value of the date the hours will be closed **End Day** - The numerical value of the date the hours will be closed **End Month** - The month in which the holiday resides in

Applies To

MAXvoice Call Flow

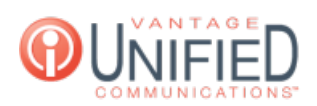

Online URL: <https://help.maxcore.io/article-23.html>